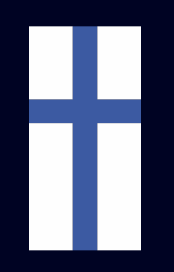

# Quick Start Guide

Asennus, Määritykset ja Ïntegrointi Zaptec latauslaatikoiden kanssa

Tuotepakkauksessa:

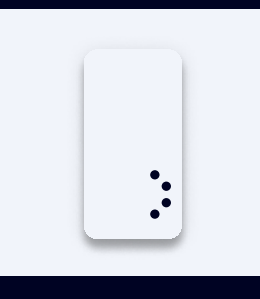

1x Enegic Monitor 3x Virtasensorit

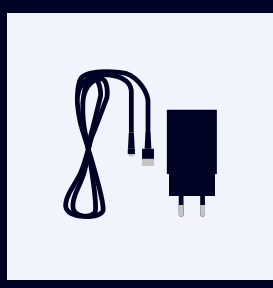

1x USB- tai DINadapteri

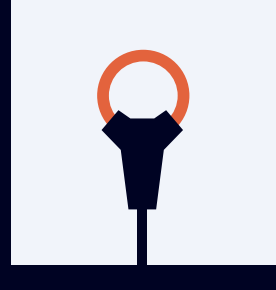

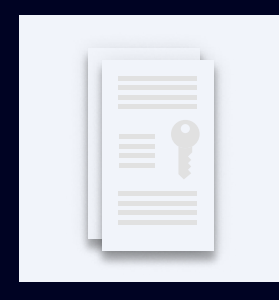

1x Zaptec lisenssi

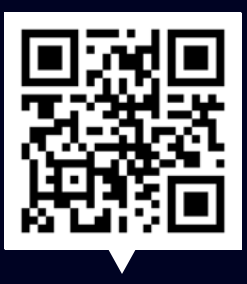

Skannaa koodi

UKK, Vaihe vaiheelta Asennus- ja Asetusvideoita

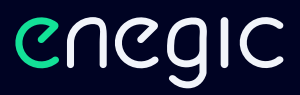

## Asennus

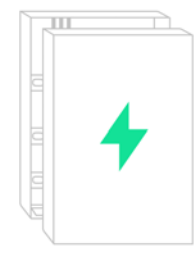

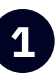

1

Tämä on opas Enegic Monitor asentamiseen virtasensoreilla yleisesti käytettyihin sähkökaappeihin. Pätevän sähkömiehen tulisi suorittaa nämä vaiheet. 1 Tämä on opas Enegic Monitor esimeseen kuulusta kuulusta kuulusta kuulusta valtaa sähkökaappi ja paikanna

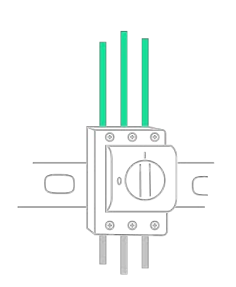

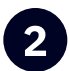

vaihejohtimet. Yleensä L1 on ruskea, L2 musta ja L3 harmaa.

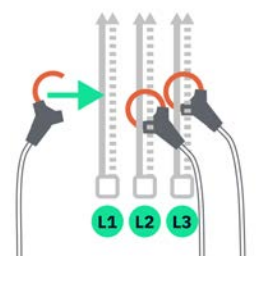

Yhdistä virtasensorit niin, että koko 3 4 Ohjaa johdot ulos sähkökaapista. kiinteistön kulutus mitataan. Kiristä virtasensorit vaihejohtimien ympärille.

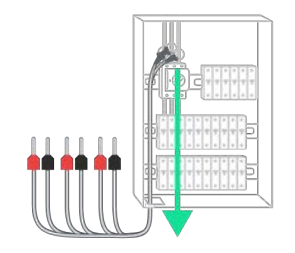

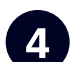

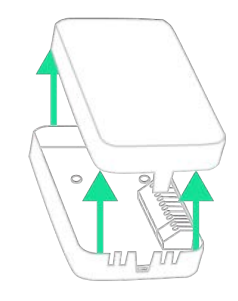

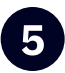

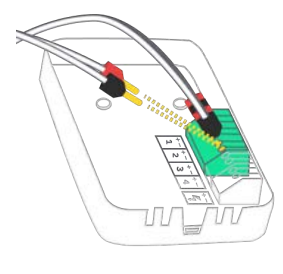

Yhdistä johdot **punaisilla pinneillä** +:aan. ja johdot mustilla pinneillä -:seen.

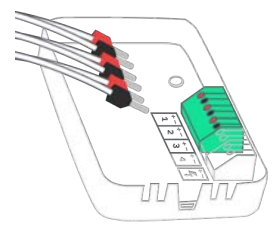

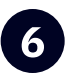

5 Avaa mittausyksikkö. 6 Kytke virtasensorit terminaaliin. L1 1:een, L2 2:een ja L3 3:een.

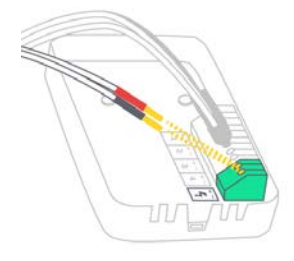

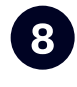

7 8 Anna laittelle virta sisällytellyllä DIN- tai USB-jodolla. Yhdistä johdot **punaisilla** pinneillä +:aan, a johdot mustilla pinneillä -:seen.

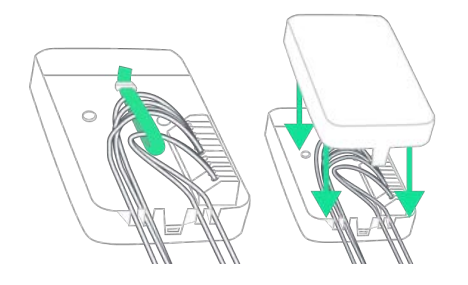

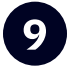

Kiinnitä johdot nippusiteillä ja laita

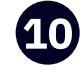

en kiinnitä johdot nippusiteillä ja laita kuulustaa kansa kansi paikoilleen.<br>Kansi paikoilleen. Kansi paikoilleen. tai USB-adapterilla. Aseta mittausyksikkö esteettömään, mutta säältä suojattuun paikkaan, esimerkiksi sisälle tai julkisivun kaappiin. Kiinnitä laite sisällytetyllä tarranauhalla.

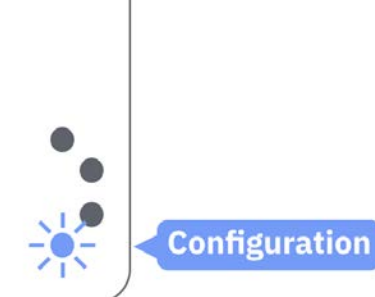

**Asetukset** 

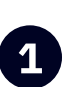

#### **1 Tarkista, että laite on** määritystilassa:

Jos se ei ole, paina pohjan nappia ~10 sekuntia, kunnes se alkaa välkkyä sinisenä.

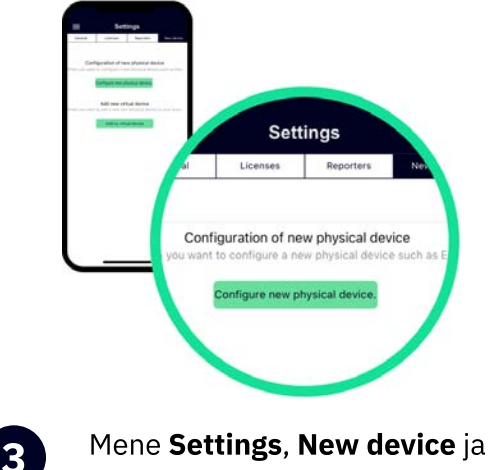

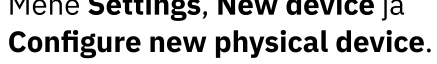

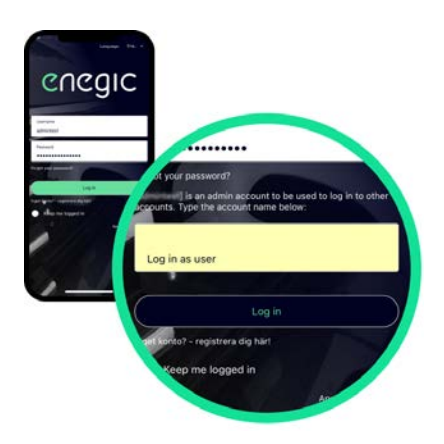

2

Avaa Enegic sovellus ja kirjaudu sisään asennustilillesi. Syötä sitten asiakastilisi nimi "Impersonate" kenttään ja kirjaudu uudestaan sisään.

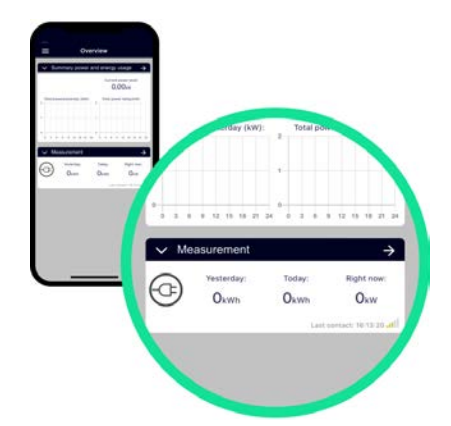

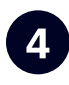

Määritä laite sovelluksen ohjeiden mukaisesti. Laitteen ollessa määritetty, se näkyy "Overview".

# 3 Integroi laite Zaptec kanssa

### Tehtävät Zaptec-portaalissa

Zaptec-latauslaatikon tulee olla toiminnassa ja linkitetty käyttäjätilin installaatioon. Tarkista käyttäjätili Installation-> Settings-> Power management: - että SMART ECO-TILA on pois päältä.

- että Manuaalinen Virranhallinta on valittuna virranhallinnaksi.

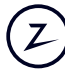

Käyttäjätilissä, Asennuksissa -> Oikeudet, paina "Give Permissions": - Lisää tili [zapteccontrol@enegic.com Om](mailto:zapteccontrol@enegic.com)istaja-ja Palveluoikeuksiin.

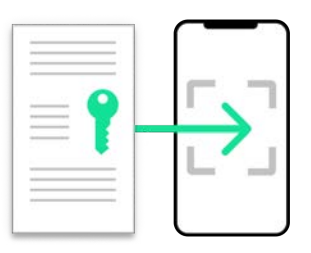

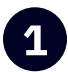

Enegic-sovelluksessa, mene Asetuksiin, eta alderriko alderriko eta alderriko hartzarra zen arteraikin, ja Lisensseihin, skannataksesi Zapteclisenssiin sisältyvä QR-koodi.

Valitse Zaptec Control reportterityypiksi ja syötä sopiva nimi, kuten "Zaptec power

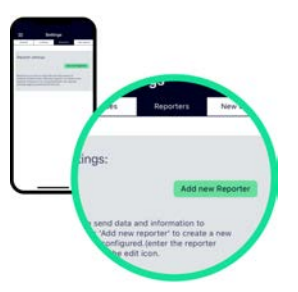

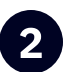

Mene **Asetuksiin, Reporttereihin,** ja **Lisää uusi Reportteri**.

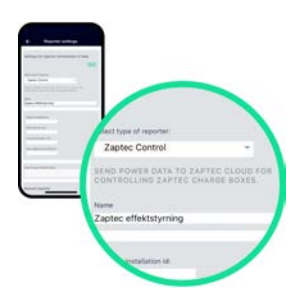

control".

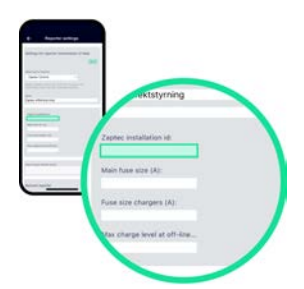

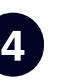

Zaptec-portaalissa: - Mene Asennuksiin -> Asetukset -> Tiedot, paina "Copy Installation ID". Liitä tunniste "Zaptec installation ID"-kenttään.

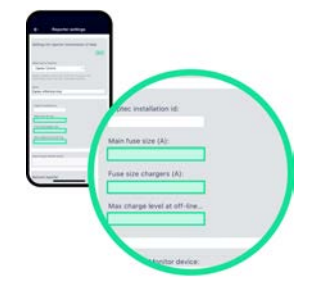

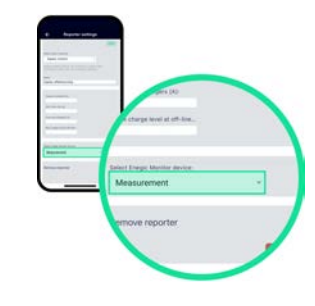

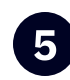

5 Syötä pääsulakkeen koko, laturin sulakkeen koko, sekä turvallinen lataustaso laitteen

Varmista oikean Enegic-monitorin olevan valittuna. Paina sitten Tallenna.

Frequency range: 2412 - 2484 MHz • Maximum TX Power: 20 dBm sulkeutuessa.

Hereby, Perific Technologies AB declares that the radio equipment type, Enegic Monitor, is in compliance with Directive 2014/53/EU. The full text of the EU declaration of conformity is available at the following internet address: [www.enegic.com/ce.](http://www.enegic.com/ce)